## **4.調査用サイトにアクセスできない場合の回答方法:電子メールによる方法**

1.保険者より送付されたExcelの調査票を開き、調査項目にご回答ください。 調査票がお手元にない場合には、調査事務局まで、電子メールにてご連絡ください。 回答に際しては、この資料の7ページの「2.調査項目への回答②」のご説明をお読みください。

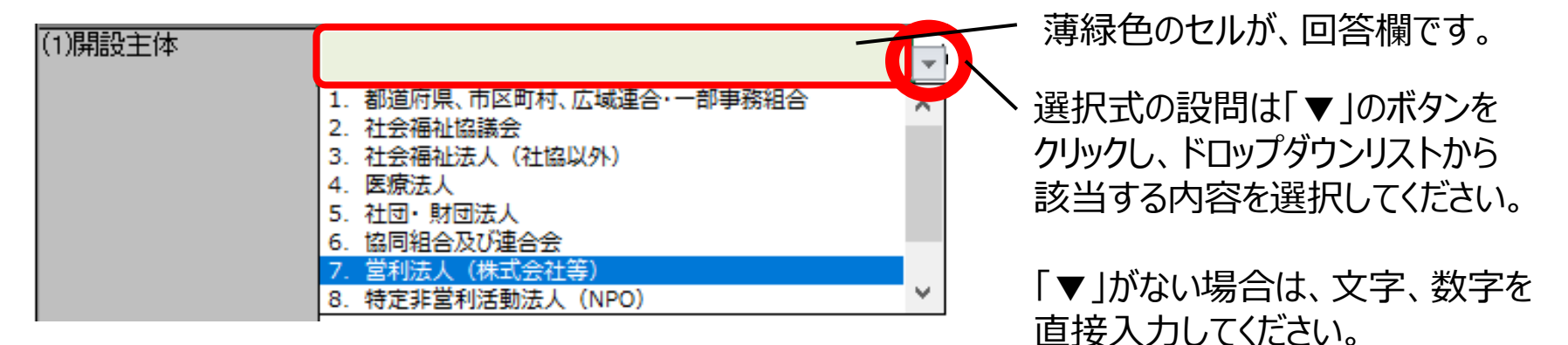

2.回答後、回答内容を保存してください。

ファイル名は「都道府県」「市区町村」「事業所名」が含まれるようにしてください。 例: ●●県 ●●市 ●●事業所.xlsx

3.下記のメールアドレス宛に、回答済みのExcelファイルを添付してお送りください。

**r4\_chousa\_kanrisha@surece.co.jp**

調査用サイトにアクセスできず、電子メールによる方法でのご回答も難しい場合は、 調査事務局までお問合せください。